## <span id="page-0-0"></span>**Inleiding**

De StroomSplitter JGA2006 is een universele besturingsprint dat een 4 ... 20 mA signaal splitst naar 1 stuks 0 ... 5 V of 0 ... 10 V uitgang en 2 stuks optisch geïsoleerde 4 ... 20 mA uitgangen.

Met de JGA2006 kan op eenvoudige wijze een 4 … 20 mA signaal opgesplitst worden om 2 verschillende systemen aan te sturen.

De JGA2006 wordt gevoed met een voedingsspanning van 20 ... 24 VAC of 20 … 30 VDC.

De volgende instellingen kunnen bekeken en gewijzigd worden met de aanwezige drukknop, DIP-switches en potmeter en via de USB poort van de PC i.c.m. de Boutronic USB dongle:

- Spanningsuitgang 5 V of 10 V
- Acceleratie en deceleratie van de uitgangen
- Kalibreren van de in- en uitgangen

De JGA2006 wordt als DIN-rail uitvoering geleverd.

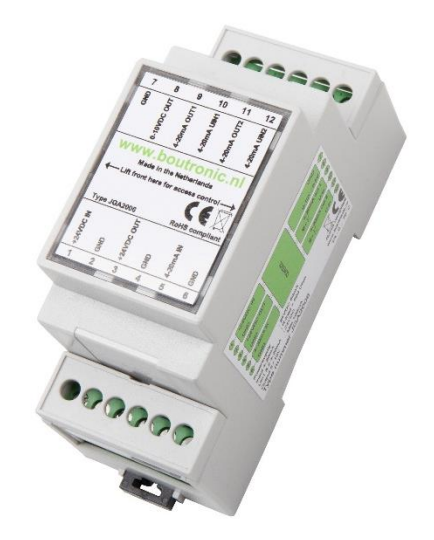

## <span id="page-0-1"></span>**Aansprakelijkheid en garantie**

Elke JGA2006 wordt door Boutronic vóór verzending gecontroleerd op correcte uitvoering én werking. Daarom hanteert Boutronic een garantietermijn van 1 jaar.

De garantie vervalt indien:

- Het defect veroorzaakt is door grove nalatigheid
- Zonder toestemming van Boutronic reparaties en/of wijzigingen aan de JGA2006 zijn uitgevoerd.

Boutronic is op geen enkele wijze aansprakelijk voor schade berokkend als direct of indirect gevolg door het gebruik van de JGA2006.

> Handleiding JGA2006 Stroom Splitter Mei 2023 Vanaf softwareversie 1.0d

> > Boutronic BV Edisonstraat 24 2691 GT 's-Gravenzande [www.boutronic.nl](file://///server/Project/Boutronic/Stroomprint/JGA2006_JGA2007%20Stroomsplitter/Documenten/Gebruiksaanwijzing/www.boutronic.nl)

# <span id="page-1-0"></span>Inhoudsopgave

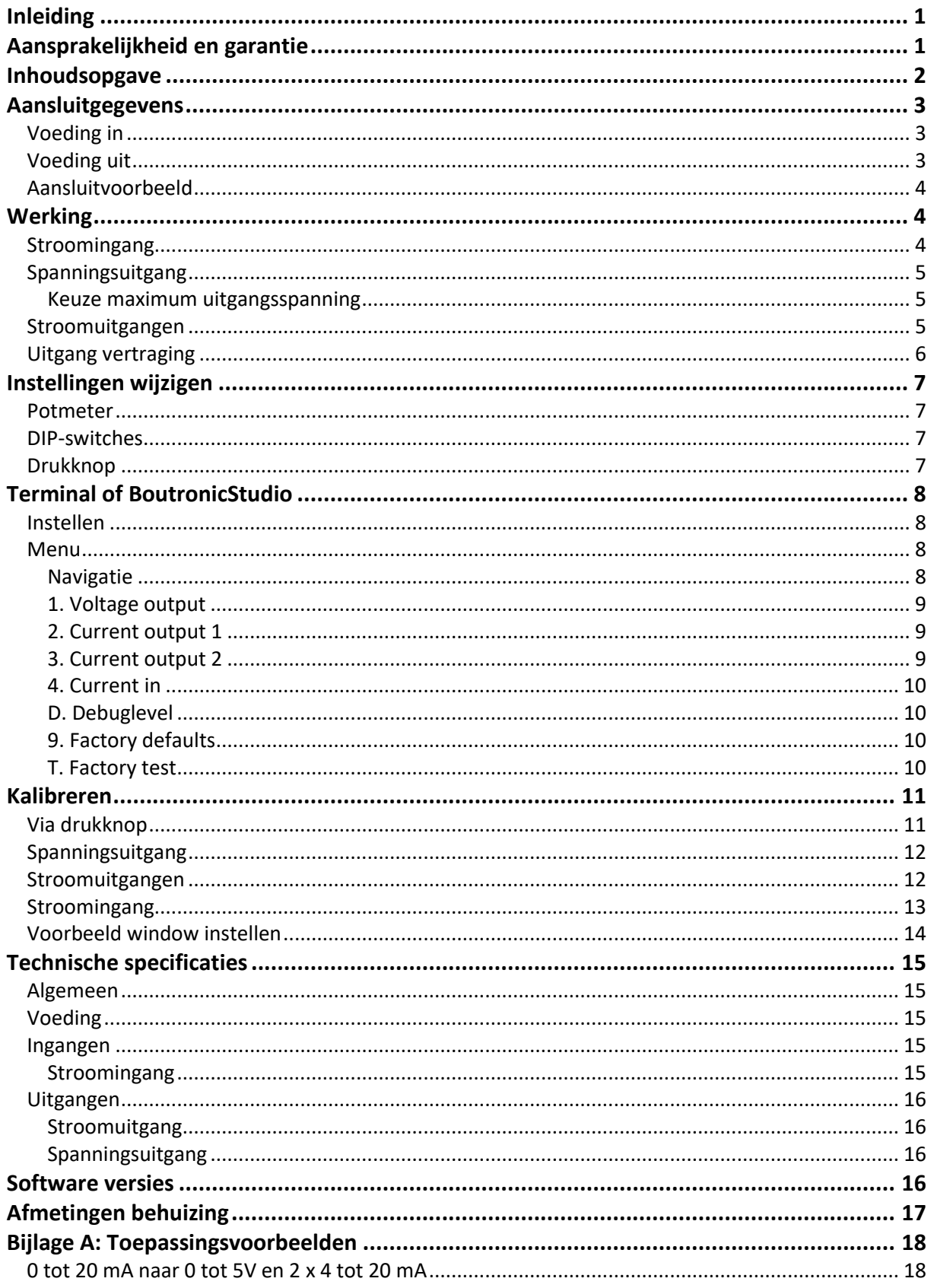

## <span id="page-2-0"></span>**Aansluitgegevens**

In onderstaande figuur is de JGA2006 schematisch weergegeven:

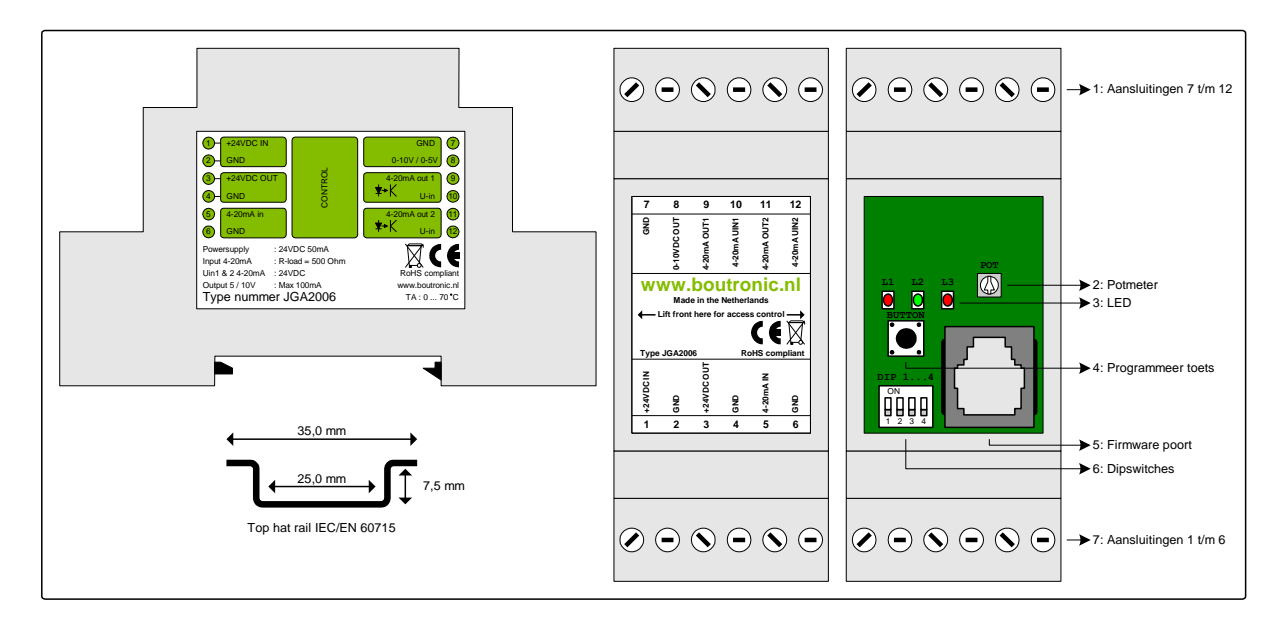

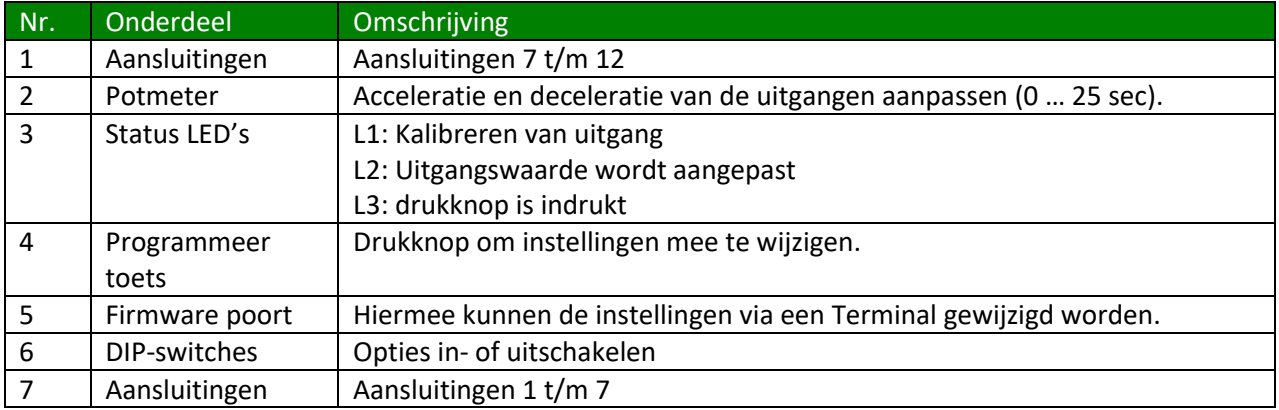

#### <span id="page-2-1"></span>*Voeding in*

De voeding voor de JGA2006 wordt intern enkelzijdig gelijkgericht en voedt de interne besturing en de spanningsuitgang. De voeding kan 24 VAC zijn, houdt hierbij rekening met het feit dat één van de 24 VAC aangesloten wordt op de GND en dat de spanningsuitgang t.o.v. de GND functioneert.

#### <span id="page-2-2"></span>*Voeding uit*

De voeding uit is gelijk aan de voeding in en heeft een interne zelfherstellende zekering. Deze voeding kan gebruikt worden voor het voeden van de 4 … 20 mA uitgang.

### <span id="page-3-0"></span>*Aansluitvoorbeeld*

In onderstaande afbeelding wordt een aansluitvoorbeeld gegeven. Enkele onderdelen worden hieronder toegelicht.

- De sensor geeft een stroom van 4 … 20 mA. Deze stroom wordt aangeboden op de JGA2006.
- Klep 1 ontvangt een stroom van 4 ... 20 mA. De stroomuitgang wordt met 24 VDC vanuit de JGA2006 gevoed.
- Klep 2 ontvangt een stroom van 4 ... 20mA. De stroomuitgang wordt met de 24 VDC spanning vanuit klep 2 gevoed, hierdoor is klep 2 optisch gescheiden van de JGA2006.
- Systeem 3 ontvangt een spanning van 0 ... 5 VDC of 0 ... 10 VDC uit de JGA2006.

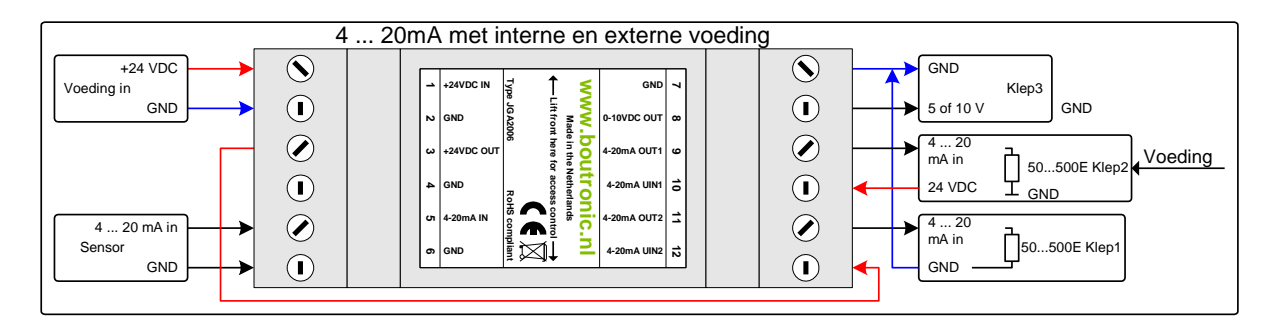

## <span id="page-3-1"></span>**Werking**

In de afbeelding hieronder wordt eenvoudig weergegeven hoe de JGA2006 werkt.

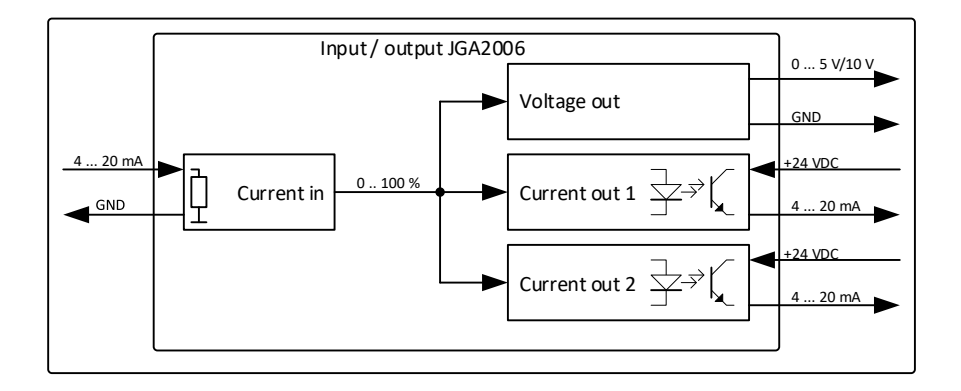

### <span id="page-3-2"></span>*Stroomingang*

Op de stroomingang wordt een signaal van 4 … 20 mA aangeboden. Dit signaal wordt ingelezen en omgezet naar een 0 ... 100 % waarde. Indien de stroomingang lager of gelijk is dan 4 mA zal de JGA2006 de waarde begrenzen op 0 %, indien de stroomingang hoger of gelijk is dan 20 mA zal de JGA2006 de waarde begrenzen op 100 %.

Let op: de maximale stroom die op de stroomingang aangeboden mag worden is 30 mA.

Het is mogelijk om de stroomingang anders te kalibreren. Zie hoofdstuk Kalibreren voor meer informatie.

## <span id="page-4-0"></span>*Spanningsuitgang*

De spanningsuitgang zal naar aanleiding van het gemeten ingangssignaal de uitgang sturen. De uitgangsspanning wordt geschaald tussen 0 V ... 5 V of 0 V ... 10 V (afhankelijk van DIP1) De minimale en maximale waarde kan worden gekalibreerd (Zie hoofdstuk Kalibreren).

*Voorbeeld: Als de stroomingang een signaal meet van 8 mA wordt dit omgezet naar een waarde van 25 %.*

*Vervolgens zal de spanningsuitgang ook naar 25 % gaan. Als DIP1 niet geactiveerd is zal de spanningsuitgang 1,25 V worden. Als DIP1 wel geactiveerd is zal de uitgangsspanning 2,5 V worden.*

<span id="page-4-1"></span>Let op: De maximale belasting van deze uitgang is 100 mA.

#### **Keuze maximum uitgangsspanning**

U kunt de maximum uitgangspanning kiezen d.m.v. DIP1. Als DIP1 op OFF staat zal de uitgangsspanning 0 ... 5 V zijn. Als DIP1 op ON staat, zal de uitgangsspanning 0 ... 10 V zijn.

#### <span id="page-4-2"></span>*Stroomuitgangen*

De stroomuitgangen zullen naar aanleiding van het gemeten ingangssignaal sturen. De waarde wordt geschaald tussen minimale (4 mA) en maximale waarde (20 mA). De minimale en maximale waarde kan worden gekalibreerd (zie hoofdstuk Kalibreren).

De stroomuitgangen volgen exact het gemeten ingangssignaal met eventueel een instelbare vertraging.

### <span id="page-5-0"></span>*Uitgang vertraging*

De vertraging waarmee de stroomuitgangen en spanningsuitgang naar de gewenste waarde loopt kan worden bepaald door de potmeter (DIP3 op OFF) of d.m.v. een softwarematige instelling (DIP3 op ON). De snelheid wordt gedefinieerd door de tijd van de minimale waarde tot de maximale waarde. Via de potmeter kan dit worden ingesteld van 0 tot 25 seconden. Als er gekozen is om de softwarematige instelling te gebruiken kan deze waarde afzonderlijk per uitgang worden ingesteld van 0 tot 6000 seconden.

Hieronder ziet u een schematisch voorbeeld voor de stroomuitgangen, hetzelfde kan ingesteld worden voor de spanningsuitgang.

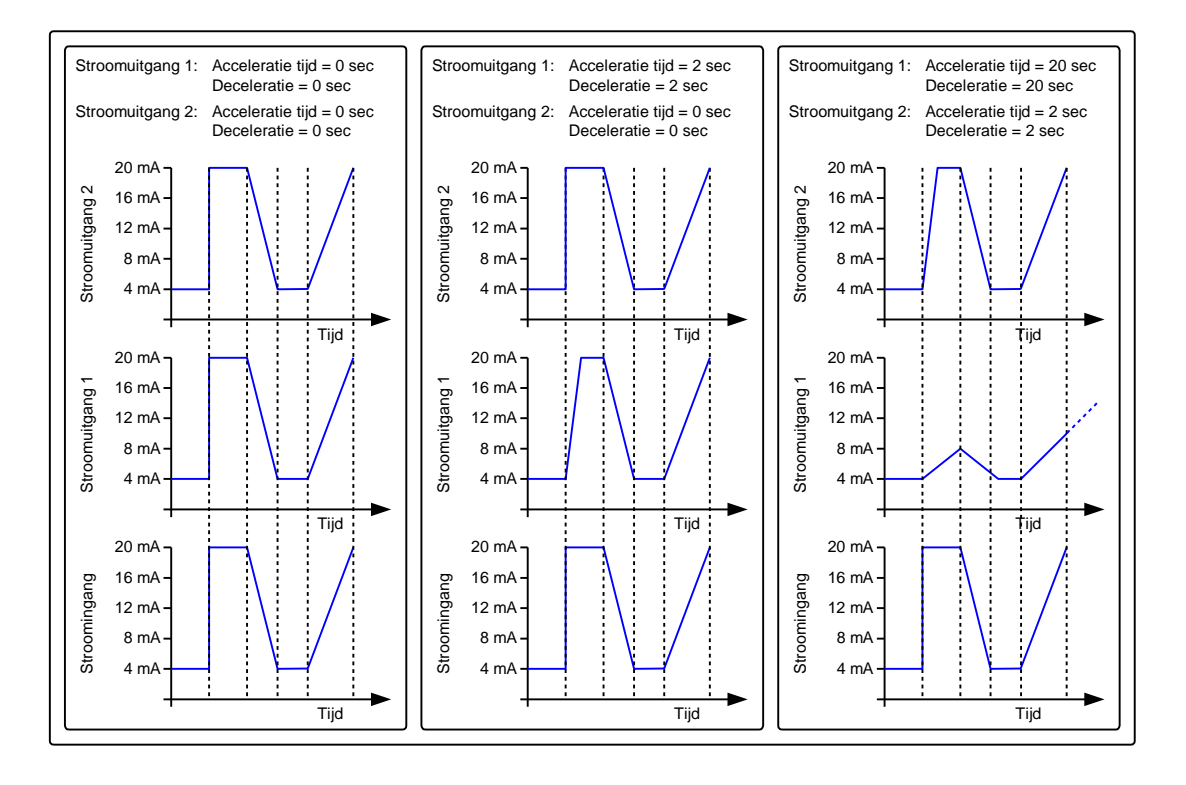

## <span id="page-6-0"></span>**Instellingen wijzigen**

De aanwezige instellingen van de JGA2006 kunnen gewijzigd worden. Dit kan op twee manieren:

- 1. Via de hardware (Potmeter, DIP-switches en drukknop).
- 2. Via de USB poort van de PC i.c.m. de Boutronic USB dongle.

<span id="page-6-1"></span>Welke instellingen op welke manier gewijzigd kunnen worden is hieronder beschreven.

#### *Potmeter*

Door middel van de potmeter kan de tijd worden ingesteld van het aanpassen van de uitgangswaarden.

Wanneer de potmeter volledig naar links is gedraaid zullen alle uitgangen direct reageren op de ingang (0 seconde).

Als de potmeter volledig naar rechts is gedraaid zullen alle uitgangen in maximaal 25 seconden naar de gewenste waarde gaan.

### <span id="page-6-2"></span>*DIP-switches*

Op de JGA2006 is een 4-voudige DIP-switch aanwezig. De volgende functies kunnen worden in- of uitgeschakeld door middel van de DIP-switches:

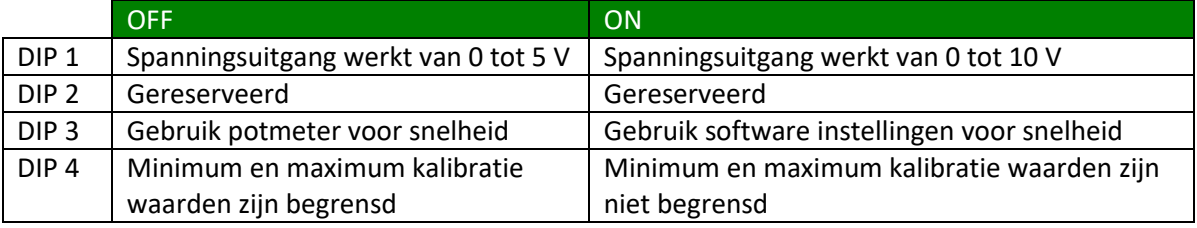

### <span id="page-6-3"></span>*Drukknop*

Door middel van de drukknop kunnen de uitgangen gekalibreerd worden. In het hoofdstuk kalibreren wordt beschreven hoe dit gedaan kan worden.

# <span id="page-7-0"></span>**Terminal of BoutronicStudio**

De JGA2006 kan ingesteld worden door middel van het terminal programma in de BoutronicStudio. De BoutronicStudio kunt u gratis downloaden vanaf onze website: [www.boutronic.nl/producten/boutronic\\_studio\\_instellen\\_via\\_windows](http://www.boutronic.nl/producten/boutronic_studio_instellen_via_windows)

### <span id="page-7-1"></span>*Instellen*

Om de JGA2006 aan te sluiten op de PC volgt u de volgende stappen:

- 1. U sluit de JGA2006 aan op uw computer door middel van een Boutronic USB dongle.
- 2. Vervolgens start u de BoutronicStudio, klik links op de COM-poort waar de JGA2006 op aangesloten is.
	- Nadat de tabbladen zijn geladen klikt u op het tabblad Terminal.
- 3. Selecteer een baud rate van 9600 en klik op *Verbind*. (Indien u de baud rate niet kan instellen, klikt u eerst op *Verbreek*, selecteer 9600 en klik op *Verbind*)
- 4. Klik nu ergens binnen het zwarte vlak en daarna kunt u door middel van 3x de *+* toets in te drukken het menu oproepen. (Het menu wordt weer automatisch verlaten als er 25 seconden geen commando gegeven wordt)

Indien u een ander Terminal programma gebruikt moet u de volgende instellingen gebruiken:

- Baudrate: 9600 BAUD
- Aantal databits: 8
- Aantal stopbits: 1
- Pariteit: Geen

#### <span id="page-7-2"></span>*Menu*

- --- MENU ---
- 1. Voltage output
- 2. Current output 1
- 3. Current output 2
- 4. Current in
- D. Debuglevel
- 9. Factory defaults
- T. Factory test

#### <span id="page-7-3"></span>**Navigatie**

Door het karakter voor het menu item in te toetsen bereikt u het betreffende menu. Met *Esc* stap u uit het menu.

Met *Enter* bevestigt u de waarde, de waarde wordt opgeslagen.

Met de *+* toets verhoogt u de kalibratie waarde.

Met de *-* toets verlaagt u de kalibratie waarde.

Indien er een getal moet worden gewijzigd dan kunt u dit met de cijfers 0 t/m 9 doen. Het menu wordt weer automatisch verlaten als er 25 seconden geen commando gegeven wordt.

#### <span id="page-8-0"></span>**1. Voltage output**

In dit menu kunt u de spanningsuitgang kalibreren en kunt u de op- en afbouw snelheid instellen.

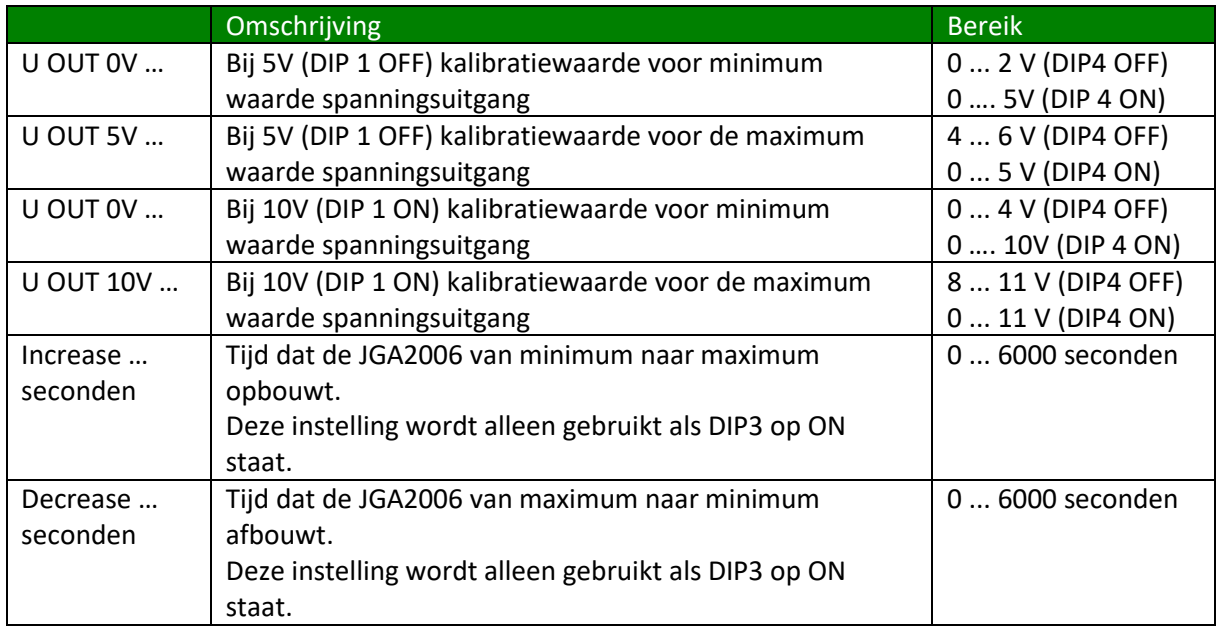

#### <span id="page-8-1"></span>**2. Current output 1**

In dit menu kunt u de stroomuitgang 1 kalibreren en kunt u de op- en afbouw snelheid instellen.

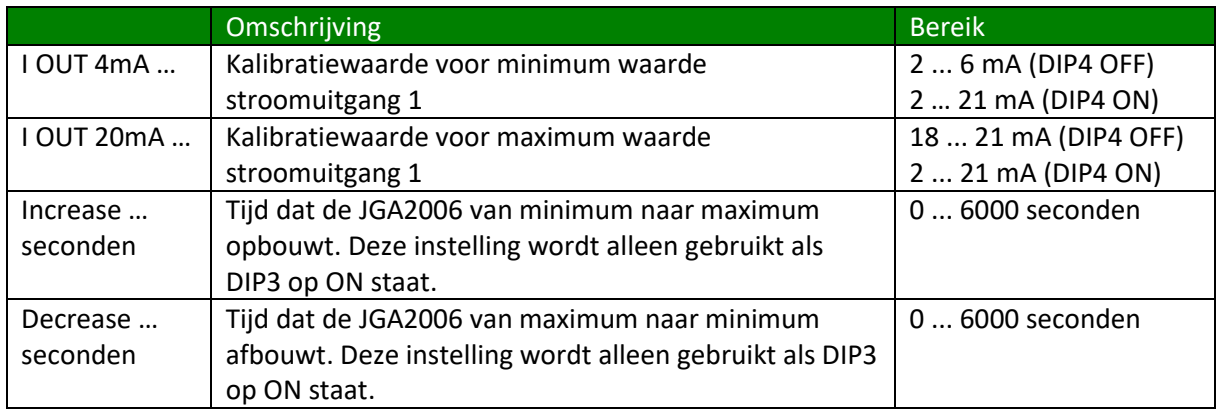

#### <span id="page-8-2"></span>**3. Current output 2**

In dit menu kunt u de stroomuitgang 2 kalibreren en kunt u de op- en afbouw snelheid instellen.

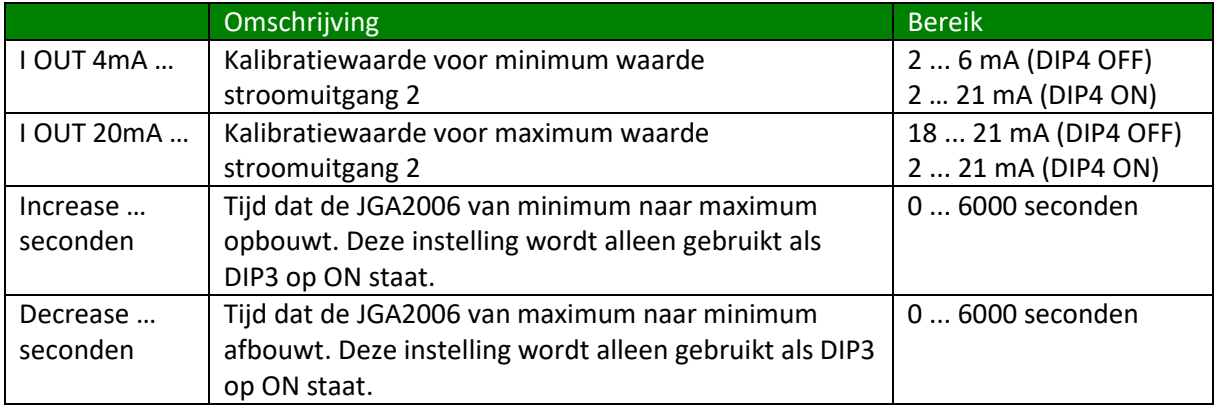

#### <span id="page-9-0"></span>**4. Current in**

In dit menu kunt u de stroomingang kalibreren.

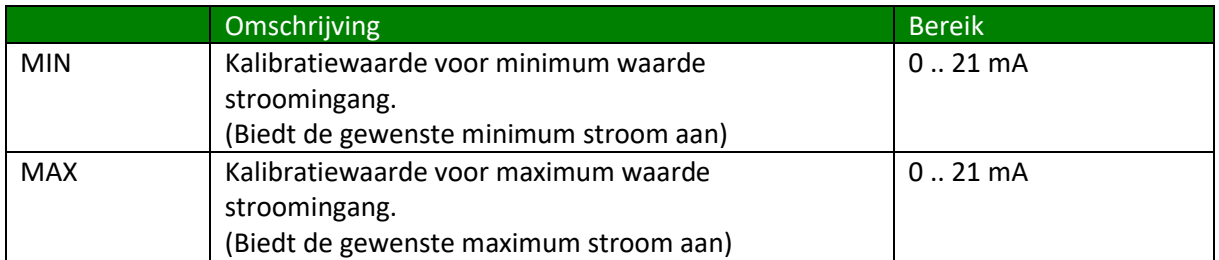

#### <span id="page-9-1"></span>**D. Debuglevel**

Deze menu optie is alleen voor fabriekstoepassingen.

#### <span id="page-9-2"></span>**9. Factory defaults**

In dit menu kunt u de fabrieksinstellingen terugzetten.

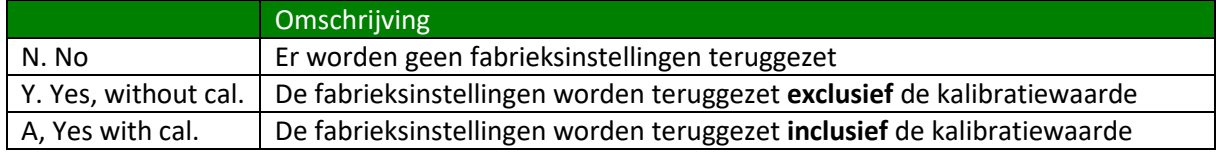

#### <span id="page-9-3"></span>**T. Factory test**

Deze menu optie is alleen voor fabriekstoepassingen.

## <span id="page-10-0"></span>**Kalibreren**

Het kalibreren van de uitgangen kan gedaan worden door middel van het Terminal programma of de BoutronicStudio en via de drukknop op de printplaat.

Voor het kalibreren via de Terminal of Boutronic studio, zie hoofdstuk 'Terminal of BoutronicStudio'

## <span id="page-10-1"></span>*Via drukknop*

Als u de uitgangen wilt kalibreren met de drukknop op de print gaat u als volgt te werk:

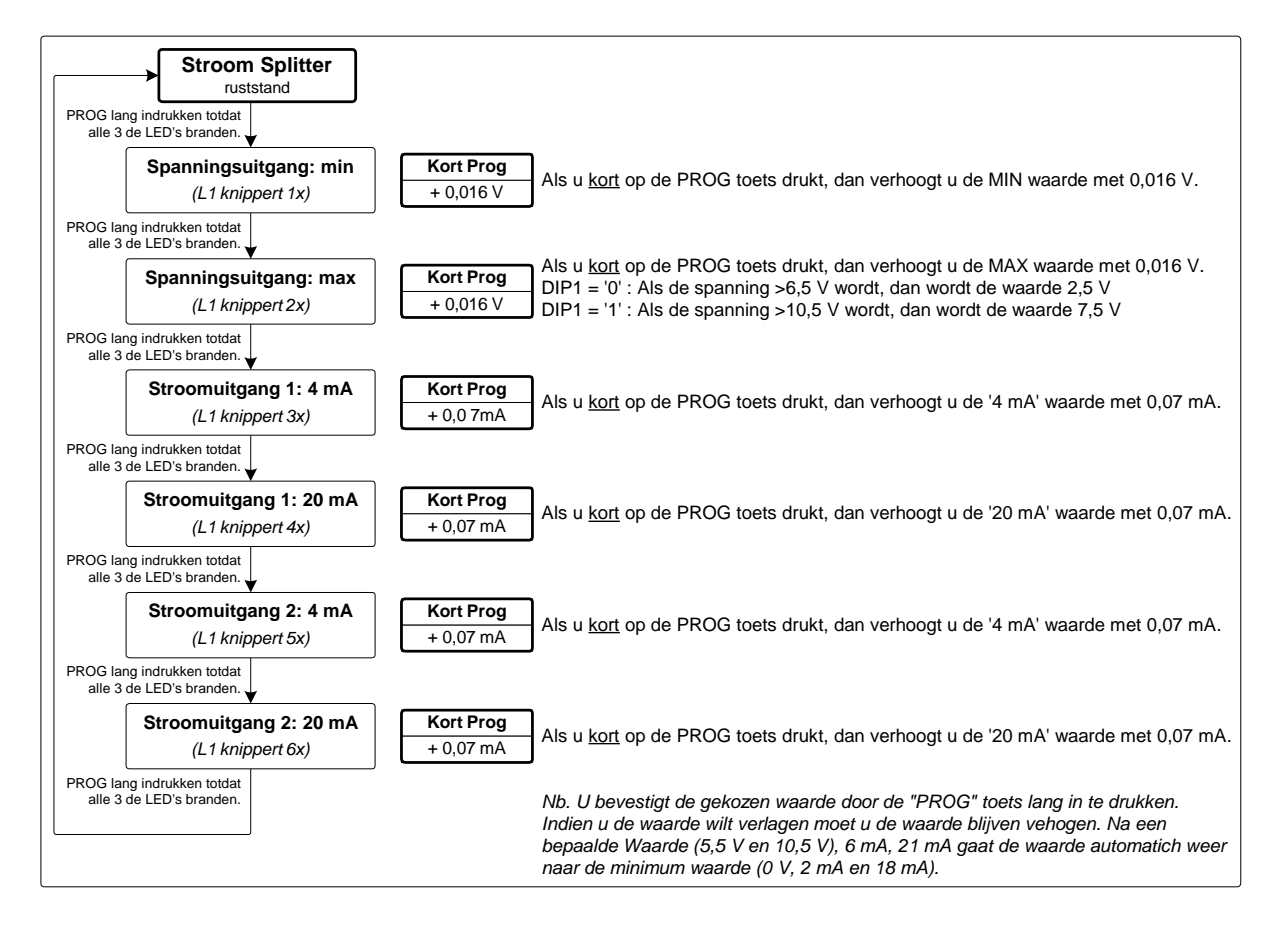

Als u gebruik maakt van de drukknop op de print kunt u alleen de waarde verhogen. Als de waarde de maximale waarde heeft bereikt, zal de volgende stap de minimale waarde zijn. Wanneer u de waarde wilt bevestigen drukt u de drukknop lang in totdat alle LED's gaan branden.

### <span id="page-11-0"></span>*Spanningsuitgang*

Vanuit de fabriek worden de spanningsuitgang gekalibreerd op 0 V, 5 V en 10 V. Als u een andere waarde wilt als minimum en/of maximum kunt u deze zelf kalibreren.

Het kalibreren van de spanningsuitgang doet u als volgt:

- 1. Sluit een spanningsmeter aan op de spanningsuitgang van de JGA2006.
- 2. Zet de JGA2006 in de kalibreer stand.
- 3. De JGA2006 start eerst met de minimale waarde (0 V).
- 4. Verhoog of verlaag de waarde totdat u gewenste waarde heeft bereikt.
- 5. Bevestig de waarde.
- 6. De JGA2006 zal nu de maximale waarde aangeven (5 V bij DIP1 op OFF of 10 V bij DIP op ON1).
- 7. Verhoog of verlaag de waarde totdat u gewenste waarde heeft bereikt.
- 8. Bevestig de waarde.
- 9. Kalibreren van de spanningsuitgang is gedaan.

#### <span id="page-11-1"></span>*Stroomuitgangen*

Vanuit de fabriek worden de stroomuitgangen gekalibreerd op 4 en 20 mA. Als u een andere waarde wilt als minimum en/of maximum kunt u deze zelf kalibreren.

Het kalibreren van de stroomuitgangen doet u als volgt:

- 1. Sluit een stroommeter aan op de stroomuitgang van de JGA2006.
- 2. Zet de JGA2006 in de kalibreer stand.
- 3. De JGA2006 start eerst met de minimale waarde (4 mA).
- 4. Verhoog of verlaag de waarde totdat u gewenste waarde heeft bereikt.
- 5. Bevestig de waarde.
- 6. De JGA2006 zal nu de maximale waarde aangeven (20 mA).
- 7. Verhoog of verlaag de waarde totdat u gewenste waarde heeft bereikt.
- 8. Bevestig de waarde.
- 9. Kalibreren van de stroomuitgang is gedaan.

### <span id="page-12-0"></span>*Stroomingang*

Vanuit de fabriek wordt de stroomingang gekalibreerd op 4 en 20 mA. Als u een andere waarde wilt als minimum en/of maximum kunt u deze zelf kalibreren.

Dit doet u door de StroomSplitter JGA2006 aan te sluiten op uw computer en via de Terminal deze in te stellen. (Zie hoofdstuk Menu -> 4. Current in)

Vervolgens als u in het Terminal menu bent, volgt u de volgende stappen:

- 1. Stap het menu van de stroomingang in (4. Current in)
- 2. U ziet nu MIN met de huidig ingestelde waarde zien.
- 3. Vervolgens zult u MIN met de gemeten waarde zien.
- 4. Sluit een stroombron aan die de minimale waarde uitstuurt (bijvoorbeeld 4 mA)
- 5. Wacht een tijd totdat de waarde naast de MIN stabiel is.
- 6. Druk op de Enter toets om deze waarde op te slaan. (Indien u deze stap wilt overslaan, drukt u op 's')
- 7. Vervolgens zult u MAX met de gemeten waarde zien.
- 8. Sluit een stroombron aan die de maximale waarde uitstuurt (bijvoorbeeld 20 mA)
- 9. Wacht een tijd totdat de waarde naast de MAX stabiel is.
- 10. Druk op de Enter toets om deze waarde op te slaan. (Indien u deze stap wilt overslaan, drukt u op 's')
- 11. Nu zijn uw ingangsstroom gekalibreerd.

#### **Let op:**

Als er een lagere stroom wordt gemeten dan de ingestelde minimale stroom, wordt de minimale waarde uitgestuurd op de uitgangen.

Indien er een hogere stroom wordt gemeten dan de ingestelde maximale stroom, wordt de maximale waarde uitgestuurd op de uitgangen.

### <span id="page-13-0"></span>*Voorbeeld window instellen*

In onderstaand voorbeeld wordt met de 4 … 20mA ingang een uitgangspanning aangestuurd van 6,5 … 7,5V.

Om dit te realiseren zijn de minimum en maximum uitgangspanning van de 0 … 10V uitgang gekalibreerd op 6,5 en 7,5V. Voor afwijkende kalibratiepunten moet DIP 4 op ON gezet worden.

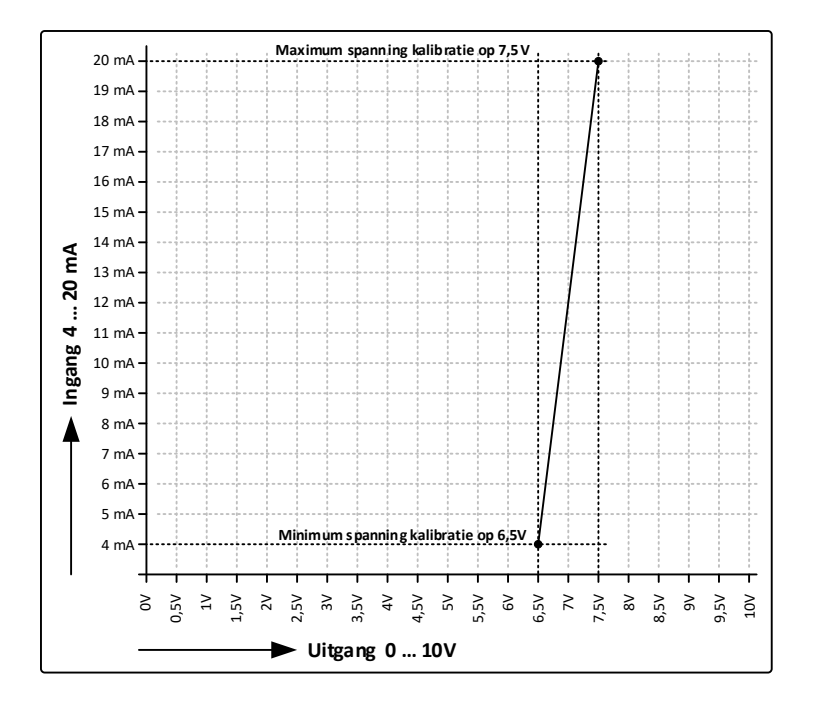

# <span id="page-14-0"></span>**Technische specificaties**

## <span id="page-14-1"></span>*Algemeen*

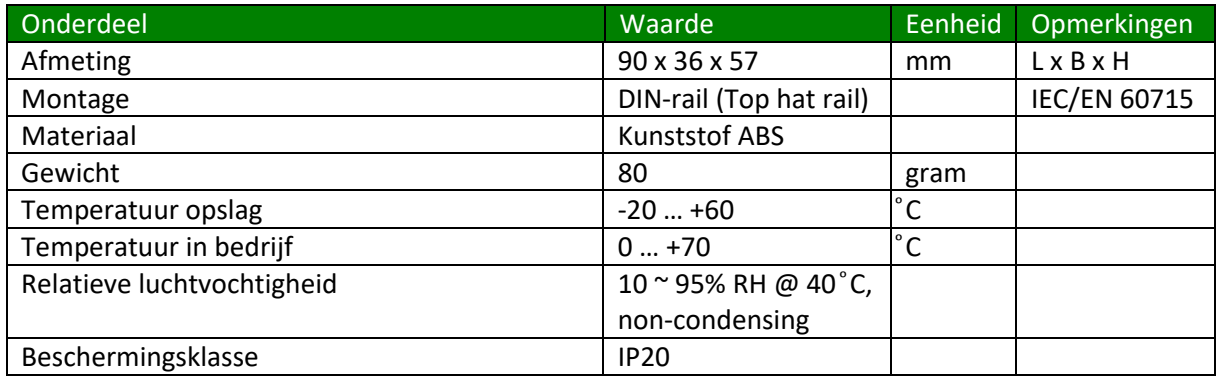

#### <span id="page-14-2"></span>*Voeding*

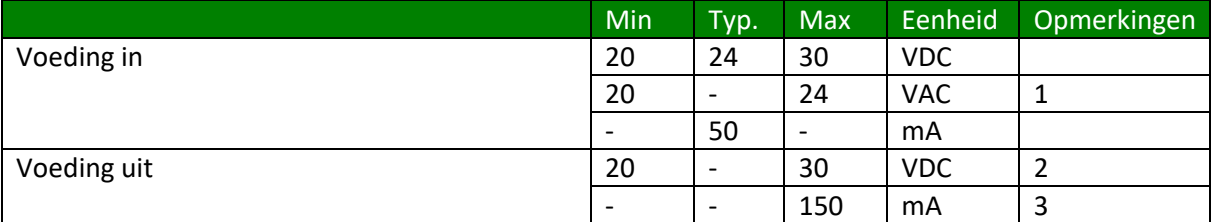

1. Let op: één van de fase wordt direct aangesloten op de GND.

- 2. Deze spanning is gelijk aan Voeding in.
- 3. Gezekerd met automatische zekering

### <span id="page-14-3"></span>*Ingangen*

#### <span id="page-14-4"></span>**Stroomingang**

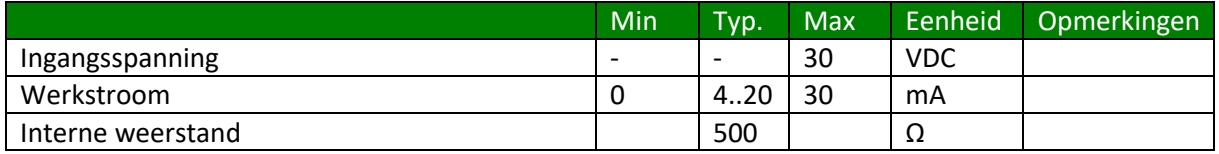

## <span id="page-15-0"></span>*Uitgangen*

#### <span id="page-15-1"></span>**Stroomuitgang**

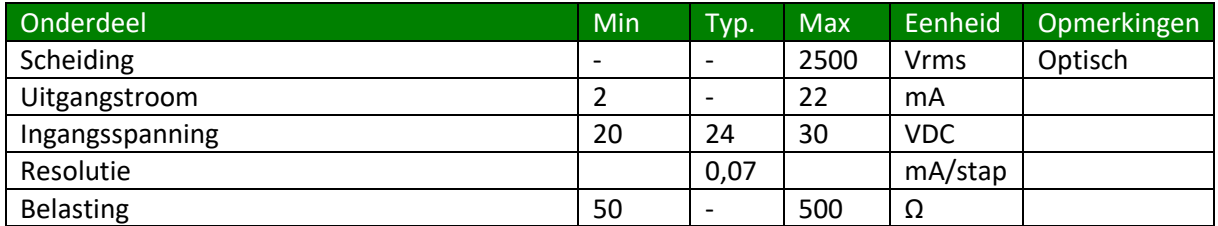

#### <span id="page-15-2"></span>**Spanningsuitgang**

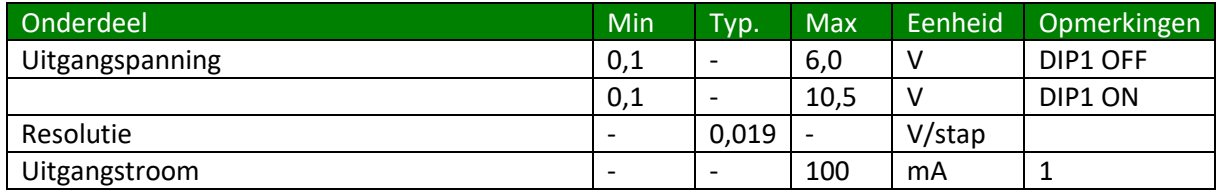

1. Bij de 5 V instelling kan de uitgangspanning heel even hoger worden dan 5 V. (bijv. tijdens opstarten of kalibreren)

## <span id="page-15-3"></span>**Software versies**

De volgende software versies zijn er uitgegeven van de Stroomsplitter JGA2006.

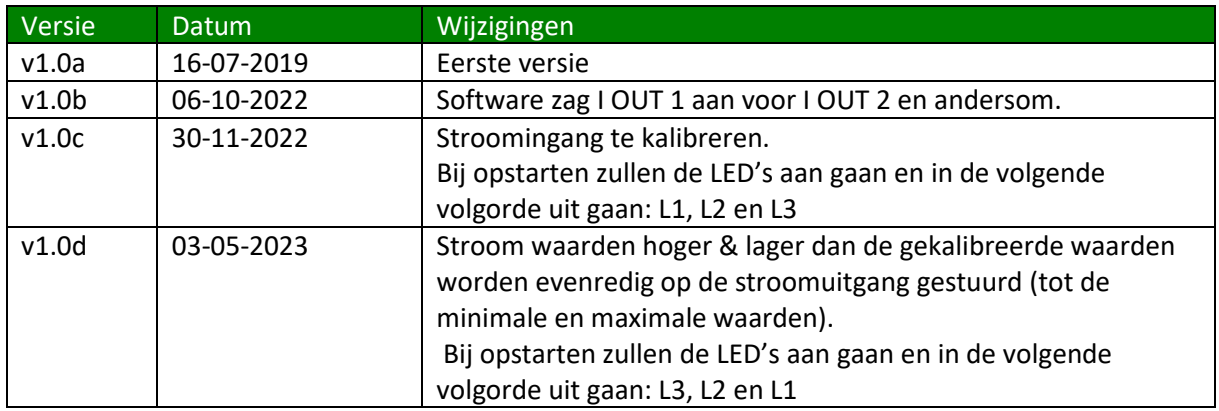

Producten uitgeleverd na de datum bevatten de betreffende softwareversie.

# <span id="page-16-0"></span>**Afmetingen behuizing**

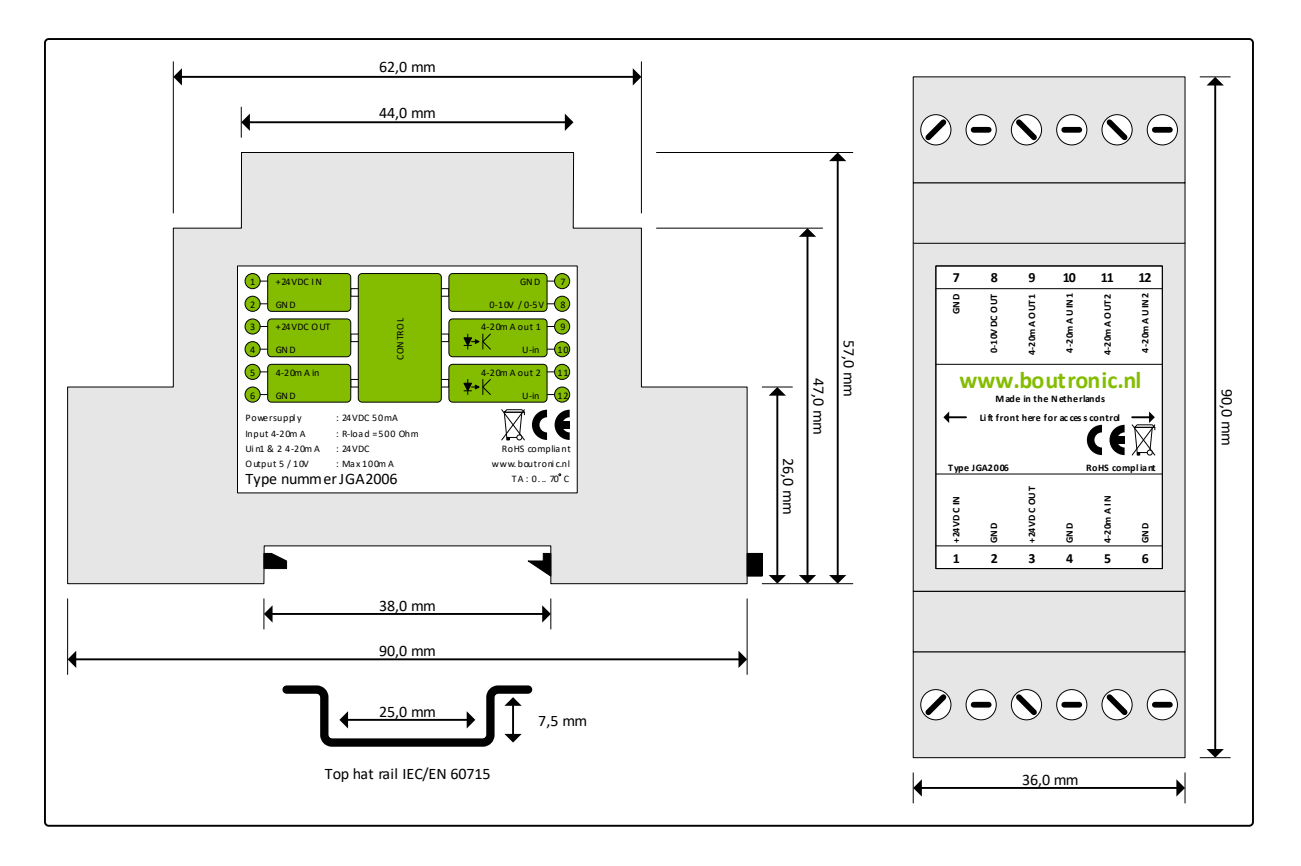

## <span id="page-17-0"></span>**Bijlage A: Toepassingsvoorbeelden**

In deze bijlage worden een aantal toepassingsvoorbeelden beschreven.

### <span id="page-17-1"></span>*0 tot 20 mA naar 0 tot 5V en 2 x 4 tot 20 mA*

Het is mogelijk om de ingangsstroom aan te passen door middel van de ingangsstroom te kalibreren. Hierbij kunt u de minimale ingangsstroom instellen op 0 mA en de maximale ingangsstroom op 20 mA. Vervolgens zal de JGA2006 dit bereik gebruiken om te converteren naar 0 tot 5V en 2x 4 tot 20 mA.

Zie hoofdstuk 'Kalibreren' voor meer informatie.

Door DIP1 te activeren kunt u ook de spanningsuitgang naar 0 tot 10V gebruiken.